## Slide 1 - Slide 1

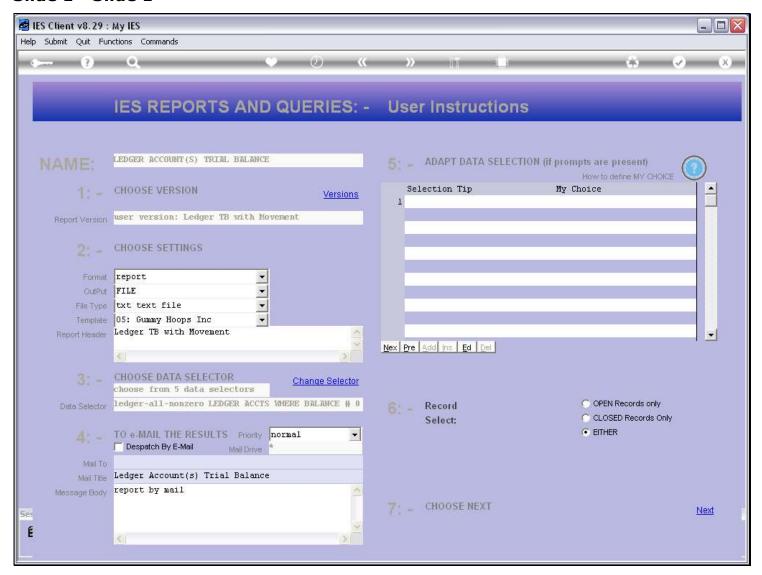

#### Slide notes

It may not apply to absolutely all Reports, but there are thousands of Reports in IES that support dynamic conversion to a Data Query. Here we show an example of a typical prerun screen that pops up when we produce a Report.

## Slide 2 - Slide 2

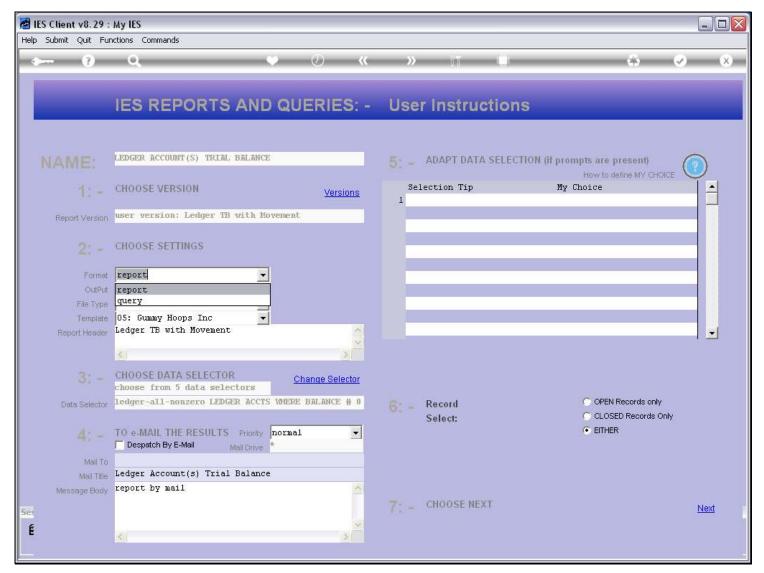

## Slide notes

At the format option, if 'query' is listed as an option, then this Report result can be changed dynamically to a spreadsheet output rather than the usual output. In other words, when we choose 'query' instead of 'report', then the Query Writer kicks in and takes over the report execution.

## Slide 3 - Slide 3

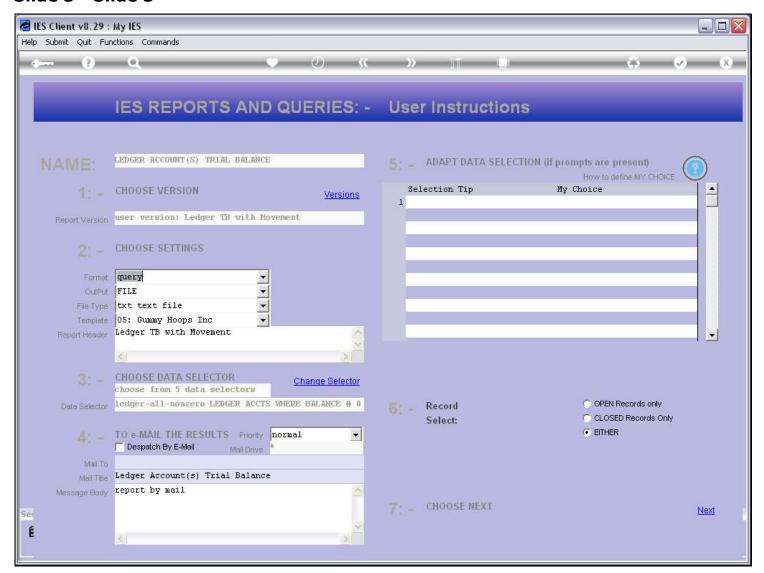

Slide notes

# Slide 4 - Slide 4

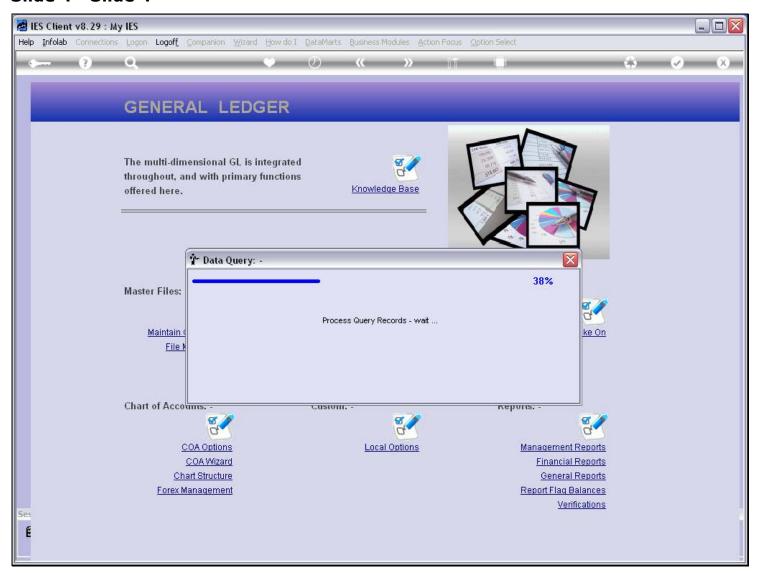

Slide notes

### Slide 5 - Slide 5

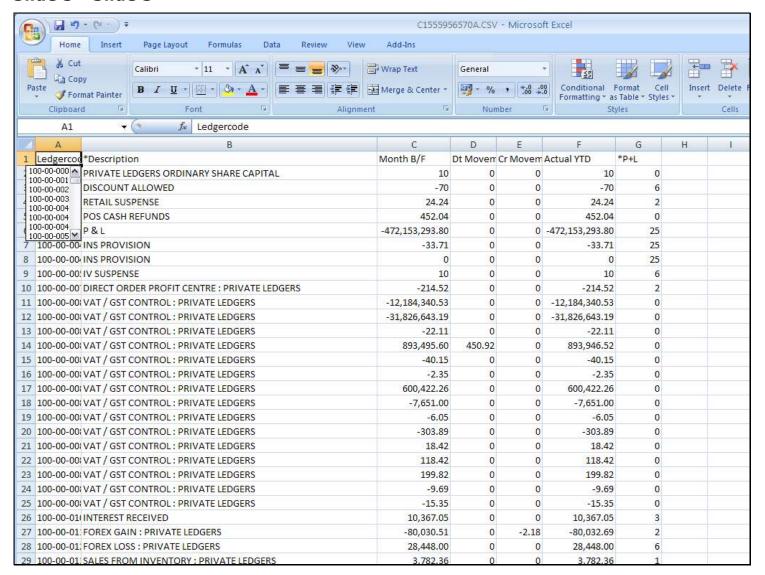

### Slide notes

And here is our result in the spreadsheet.